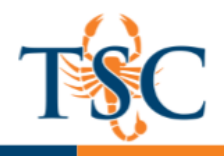

## Publishing a Canvas Course

Courses must first be published by the instructor before students can access them.

1. To publish a course, click on the **Home tab**.

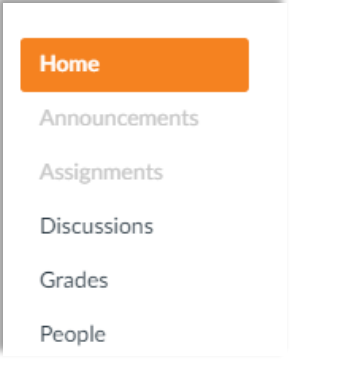

2. On the right hand side of the screen, click the **Publish icon**.

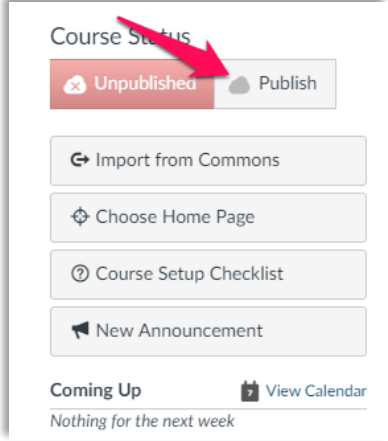

3. Your course is now published. Repeat this process as necessary for your other courses.